# **INSIGNIA**

# Guide d'installation rapide **Lecteur de disques Blu-ray connecté I NS-WBRDVD3**

Félicitations d'avoir acheté ce produit Insignia de haute qualité. Le modèle NS-WBRDVD3 représente la dernière avancée technologique dans la conception de lecteurs de disques Blu-ray et a été conçu pour des performances et une fiabilité exceptionnelles.

# **Contenu de l'emballage**

- Lecteur de 2 piles de type AAA disques Blu-ray • Télécommande
- *Guide d'installation rapide*
- Informations importantes

# **Installation des piles de la télécommande**

- **1** Retirer le couvercle du compartiment des piles.
- **2** Insérer deux piles AAA dans le compartiment. Veiller à ce que les pôles + et – des piles coïncident avec les repères + et – figurant à l'intérieur du compartiment.

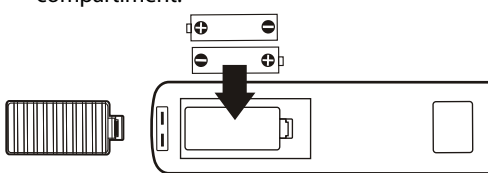

**3** Replacer le couvercle du compartiment des piles.

# **Garantie limitée d'un an**

Allez sur le site www.insigniaproducts.com pour plus de détails.

**Pour contacter Insignia :**

Pour le service à la clientèle, appelez le 1-877-467-4289. www.insigniaproducts.com

# **NOUS SOMMES POUR L'ÉCOLOGIE!**

Le *Guide de l'utilisateur* n'est pas livré avec l'appareil mais est disponible en ligne. Allez sur le site www.insigniaproducts.com, cliquez sur **Support & Service** (Assistance et service), saisissez le numéro de modèle dans le champ *Product Search* (Recherche du produit), puis cliquez sur **Search** (Recherche).

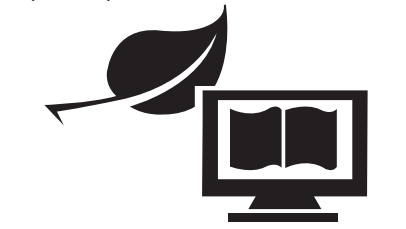

#### **Connexion à un téléviseur**

*Utilisation du port HDMI (optimale)*

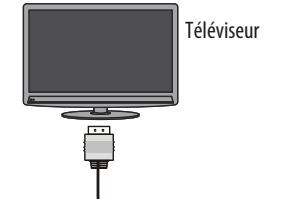

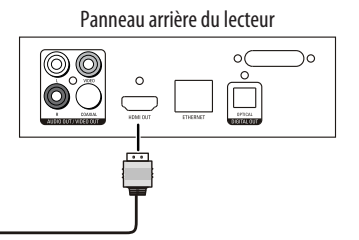

#### *Utilisation d'un câble AV*

**Remarque** : Le câble A/V ne peut transmettre qu'une vidéo à définition standard (480i) au téléviseur. Panneau arrière du lecteur

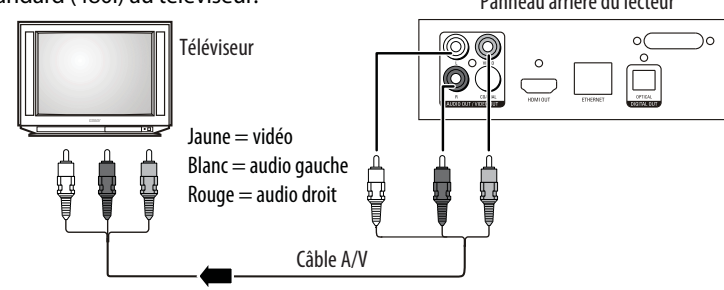

### **Utilisation de l'installation rapide**

- Ces paramètres peuvent être modifiés ultérieurement à partir du menu de configuration (SETTINGS).
- Les services tels que la vidéo et la musique en continu requièrent une connexion Internet. En cas de connexion immédiate, vérifier que la connexion au réseau est établie avant de continuer. Ceci permet aussi de recevoir des mises à niveau du microprogramme automatiquement.
- Si aucun disque n'a été inséré dans le lecteur ou si le lecteur est en mode arrêt, le menu HOME (Accueil) est affiché automatiquement.

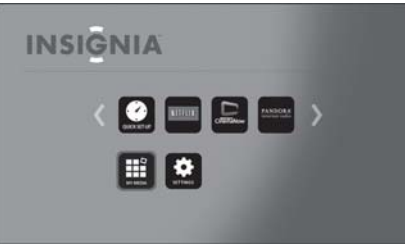

**1** Appuyer sur ▲, ▼, ◀ ou ▶ pour sélectionner QUICK SETUP (Installation rapide), puis appuyer sur **ENTER** (Entrée).

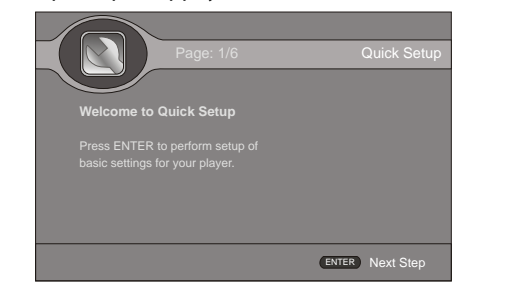

**2** Suivre les instructions à l'écran afin de finaliser l'installation rapide.

# **Connexion à un réseau domestique**

Il est possible de configurer une connexion réseau à l'aide du *Guide d'installation rapide* à l'écran ou du menu de configuration (*SETTINGS*).

Ce lecteur peut être connecté au réseau filaire du domicile, à l'aide du port Ethernet situé au dos du lecteur ou à l'aide d'un réseau sans fil. L'utilisation d'un réseau câblé permet d'obtenir le meilleur résultat, car les périphériques sont ainsi directement connectés au réseau et ne sont pas soumis aux interférences des fréquences radio.

#### *Utilisation d'une connexion au réseau filaire :*

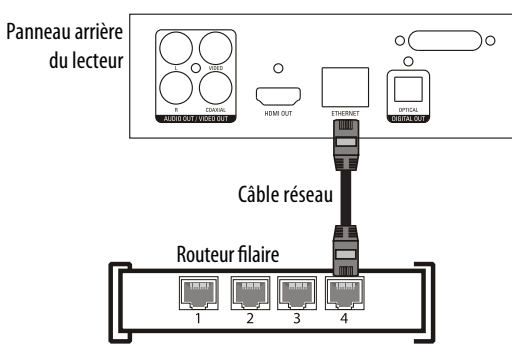

Pour connecter à un système de cinéma maison, consulter le *Guide de l'utilisateur*  en ligne.

#### *Connexion à l'Internet à l'aide d'un réseau filaire :*

- **1** Connecter une extrémité d'un câble réseau à la prise **INTERNET** au dos du lecteur et l'autre extrémité au routeur filaire à l'aide d'un câble pour réseau local ou d'un câble Ethernet disponibles sur le marché.
- **2** Dans le menu *HOME* (Accueil), utiliser les touches ▲, ▼, ◀ ou ▶ de la télécommande pour sélectionner **SETTINGS** (Configuration), puis appuyer sur **ENTER**  (Entrée). Le menu *SETTINGS* s'affiche.

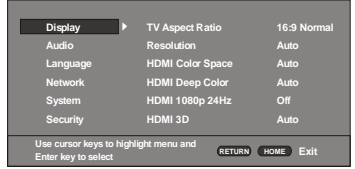

**3** Appuyer sur ▼ pour sélectionner **NETWORK** (Réseau), puis sur **ENTER**. Sous l'option Connection Type (Type de connexion), sélectionner **WIRED** (Filaire), puis appuyer sur **ENTER**. Une coche s'affiche dans le coin supérieur droit si la connexion à été effectuée.

#### *Connexion à l'Internet à l'aide d'un réseau sans fil :*

- **1** Configurer le point d'accès ou le routeur sans fil (s'il n'est pas déjà configuré).
- **2** Dans le menu *HOME* (Accueil), utiliser les touches **△**, ▼, ◀ ou ▶ de la télécommande pour sélectionner **SETTINGS** (Configuration), puis appuyer sur **ENTER** (Entrée). Le menu *SETTINGS* s'affiche.

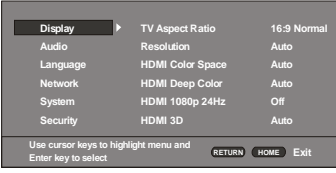

**3** Appuyer sur ▼ pour sélectionner **NETWORK** (Réseau), puis sur **ENTER**. Sous l'option *Connection Type* (Type de connexion), sélectionner **WIRELESS** (Sans fil), puis appuyer sur **ENTER**. L'écran affiche :

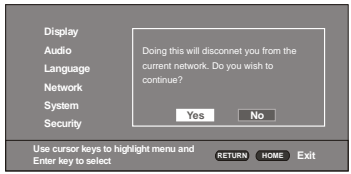

- **4** Sélectionner **Yes** (Oui), puis appuyer sur **ENTER**. L'écran *Wireless Settings* (Paramètres sans fil) s'affiche.
- **5** Il existe trois types de connexions au réseau sans fil :

**Recherche** : effectue une recherche automatique des réseaux dans la même portée.

- **Manuelle** : permet de saisir le nom d'un routeur ou un code SSID (Service Set Identifier).
- **WPS** : établie une connexion entre le lecteur et un routeur Wi-Fi protégé (WPS).
- **6** Suivre les instructions à l'écran pour terminer la configuration du réseau.

Toutes instructions sur la connexion à l'Internet à partir d'une connexion filaire sont au dos de ce *Guide d'installation rapide*.

#### **Test de la connexion Internet**

- **1** Dans le menu *HOME* (Accueil), utiliser les touches ▲, ▼, ◀ ou ▶ de la télécommande pour sélectionner **SETTINGS** (Configuration), puis appuyer sur **ENTER** (Entrée). Le menu *SETTINGS* s'affiche.
- **2** Appuyer sur ▼ pour sélectionner Network (Réseau), puis sur ENTER pour effectuer le test.
- **3** Appuyer sur ▼ pour sélectionner **Connection Test** (Test de connexion), puis sur **ENTER**.

**Test de connexion**. Si ce test échoue, il est nécessaire de vérifier la connexion au réseau domestique.

- • **En cas de connexion filaire :**
- Vérifier que le câble réseau est fermement fixé au routeur et au lecteur.
- Vérifier que le routeur est connecté correctement au modem câble ou DSL.
- • **En cas de connexion sans fil :**
- Vérifier que le routeur est connecté correctement au modem câble ou DSL.
- Vérifier que le lecteur est à portée du routeur.
- Vérifier que le réseau WIFI souhaité est sélectionné.
- En cas d'utilisation d'un mot de passe de sécurité, vérifier qu'il a été saisi correctement.
- Si une assistance additionnelle est nécessaire, pour la configuration de la sécurité et pour obtenir le mot de passe de sécurité, contacter le fabricant du routeur ou du modem câble ou DSL.
- • **Si le test de connexion échoue, il peut exister un problème avec le routeur ou le fournisseur de services Internet.**
- Vérifier que le routeur est connecté correctement au modem câble ou DSL.
- Contacter le fournisseur de services Internet pour toute assistance complémentaire.

#### **Utilisation des applications connectées**

Il est possible de regarder des films sur l'Internet (par exemple avec Netflix ou CinemaNow) ou d'écouter la radio Internet de Pandora. Avant de pouvoir accéder à ces services Internet, il faut d'abord :

- avoir connecté le lecteur à l'Internet;
- avoir un abonnement en cours avec ces services;
- suivre les instructions à l'écran pour activer les abonnements. Un ordinateur peut être nécessaire.
- **1** Quand la connexion à l'Internet a été réalisée avec succès, appuyer sur **HOME** (Accueil) pour ouvrir le menu principal.

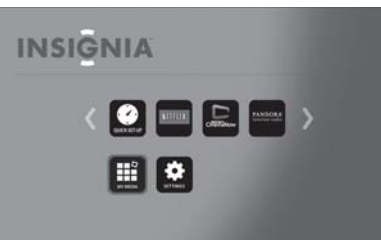

- **2** Appuyer sur ▲, ▼, ◀ ou ▶ pour sélectionner le service souhaité, puis sur ENTER (Entrée).
- **3** Suivre les instructions à l'écran pour activer et créer un abonnement. Un ordinateur peut être nécessaire.

Contacter la société concernée (pas Insignia) en cas de difficultés pour utiliser une de ces applications. **Remarque** : Les numéros d'assistance technique pour les applications connectées, ne

s'appliquent qu'au marché américain.

**Netflix** : www.netflix.com/help 1-866-579-7113 **CinemaNow** : www.cinemanow.com/support **Pandora** : http://blog.pandora.com/faq/ **YouTube** : http://www.google.com/support/youtube/

#### **Utilisation des applications connectées**

Pour obtenir les dernières mises à jour sur les futures options de services, allez sur le site www.insigniaproducts.com.

Pour toutes informations sur l'installation d'applications connectées, consulter le *Guide de l'utilisateur* en ligne.

Plusieurs sorties de films Blu-ray incluent de nouvelles fonctions ou logiciels qui peuvent ne pas être compatibles avec ce lecteur. Pour obtenir la meilleure expérience de reproduction, il est recommandé d'effectuer une mise à niveau du lecteur avec le microprogramme le plus récent.

La mise à niveau du lecteur peut se faire lorsqu'il est connecté à l'Internet. Un avertissement automatique s'affiche à l'écran lorsqu'une nouvelle version du microprogramme est disponible. En outre, le microprogramme peut être téléchargé à partir du site d'assistance Insignia en allant sur

www.insiginiaproducts.com. Consulter le *Guide de l'utilisateur* en ligne pour toutes instructions sur la façon de vérifier la version du microprogramme du lecteur et comment l'actualiser.

© 2011 BBY Solutions, Inc., tous droits réservés. INSIGNIA est une marque de commerce de BBY Solutions Inc., déposée dans certains pays. Tous les autres produits et noms de marques sont des marques de commerce appartenant à leurs propriétaires respectifs.